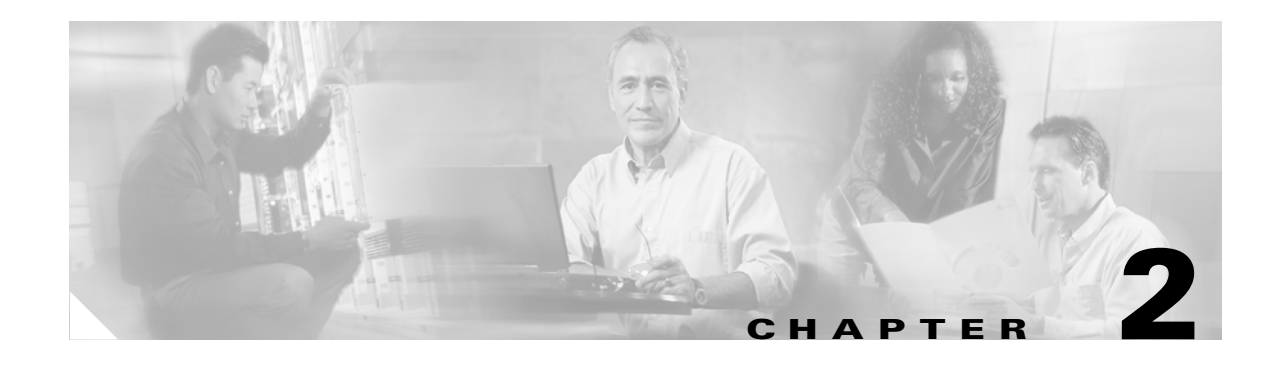

# **Command-Line Interfaces**

This chapter describes the command-line interfaces (CLIs) you use to configure the Catalyst 6500 series switches.

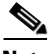

**Note** For complete syntax and usage information for the commands used in this chapter, refer to the *Catalyst 6500 Series Switch Cisco IOS Command Reference* publication and the Release 12.1 publications at this URL: <http://www.cisco.com/univercd/cc/td/doc/product/software/ios121/121cgcr/index.htm>

This chapter consists of these sections:

- **•** [Accessing the CLI, page 2-1](#page-0-0)
- [Performing Command Line Processing, page 2-3](#page-2-0)
- **•** [Performing History Substitution, page 2-3](#page-2-1)
- **•** [Cisco IOS Command Modes, page 2-4](#page-3-0)
- **•** [Displaying a List of Cisco IOS Commands and Syntax, page 2-5](#page-4-0)
- **•** [ROM-Monitor Command-Line Interface, page 2-6](#page-5-0)

## <span id="page-0-0"></span>**Accessing the CLI**

These sections describe accessing the CLI:

- **•** [Accessing the CLI through the EIA/TIA-232 Console Interface, page 2-1](#page-0-1)
- **•** [Accessing the CLI through Telnet, page 2-2](#page-1-0)

#### <span id="page-0-1"></span>**Accessing the CLI through the EIA/TIA-232 Console Interface**

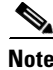

**Note** EIA/TIA-232 was known as recommended standard 232 (RS-232) before its acceptance as a standard by the Electronic Industries Alliance (EIA) and Telecommunications Industry Association (TIA).

Perform initial configuration over a connection to the EIA/TIA-232 console interface. Refer to the *Catalyst 6500 Series Switch Module Installation Guide* for console interface cable connection procedures.

Г

To make a console connection, perform this task:

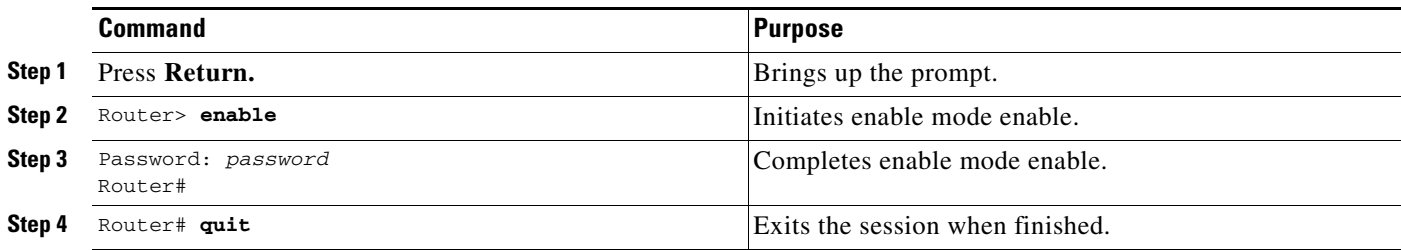

After making a console connection, you see this display:

Press Return for Console prompt

Router> **enable** Password: Router#

#### <span id="page-1-0"></span>**Accessing the CLI through Telnet**

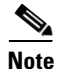

**Note** Before you can make a Telnet connection to the switch, you must configure an IP address (see the "Configuring IP Routing and Addresses" section on page 12-2).

The switch supports up to eight simultaneous Telnet sessions. Telnet sessions disconnect automatically after remaining idle for the period specified with the **exec-timeout** command.

To make a Telnet connection to the switch, perform this task:

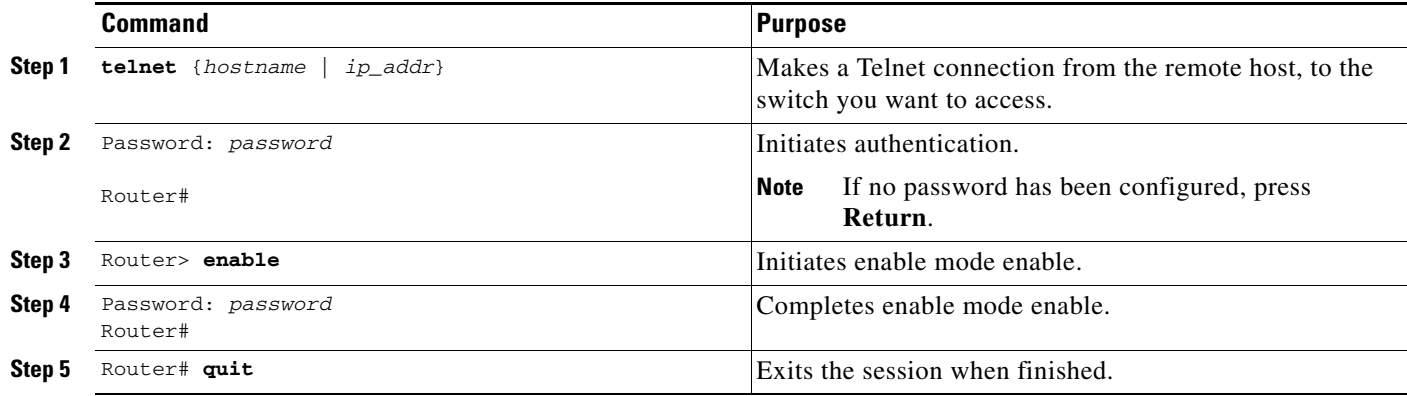

a ka

This example shows how to open a Telnet session to the switch:

```
unix_host% telnet Router_1
Trying 172.20.52.40...
Connected to 172.20.52.40.
Escape character is '^]'.
User Access Verification
Password:
Router_1> enable
Password:
Router_1#
```
# <span id="page-2-2"></span><span id="page-2-0"></span>**Performing Command Line Processing**

Commands are not case sensitive. You can abbreviate commands and parameters if the abbreviations contain enough letters to be different from any other currently available commands or parameters. You can scroll through the last 20 commands stored in the history buffer, and enter or edit the command at the prompt. [Table 2-1](#page-2-2) lists the keyboard shortcuts for entering and editing commands.

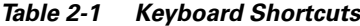

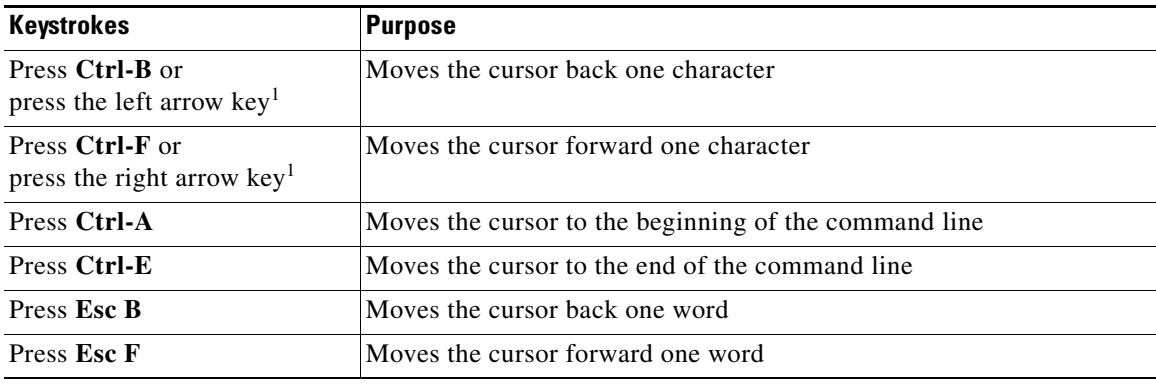

1. The arrow keys function only on ANSI-compatible terminals such as VT100s.

# <span id="page-2-1"></span>**Performing History Substitution**

The history buffer stores the last 20 commands you entered. History substitution allows you to access these commands without retyping them, by using special abbreviated commands. [Table 2-2](#page-3-1) lists the history substitution commands.

<span id="page-3-1"></span>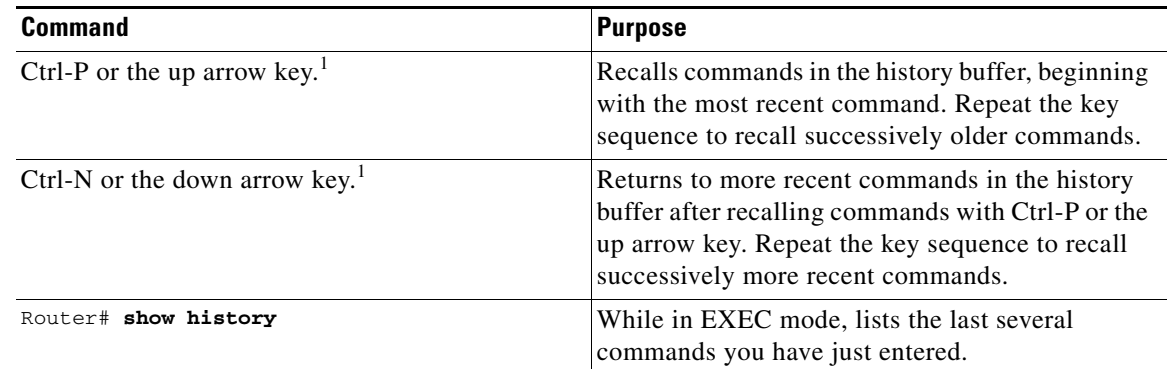

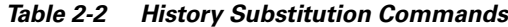

1. The arrow keys function only on ANSI-compatible terminals such as VT100s.

### <span id="page-3-0"></span>**Cisco IOS Command Modes**

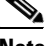

**Note** For complete information about Cisco IOS command modes, refer to the Cisco IOS *Configuration Fundamentals Configuration Guide* and the Cisco IOS *Configuration Fundamentals Command Reference* publication at this URL: <http://www.cisco.com/univercd/cc/td/doc/product/software/ios121/121cgcr/index.htm>

The Cisco IOS user interface is divided into many different modes. The commands available to you depend on which mode you are currently in. To get a list of the commands in a given mode, type a question mark (?) at the system prompt. See the "Displaying a List of Cisco IOS Commands and Syntax" [section on page 2-5](#page-4-0).

When you start a session on the switch, you begin in user mode, often called user EXEC mode. Only a limited subset of the commands are available in EXEC mode. To have access to all commands, you must enter privileged EXEC mode. Normally, you must type in a password to access privileged EXEC mode. From privileged EXEC mode, you can type in any EXEC command or access global configuration mode.

The configuration modes allow you to make changes to the running configuration. If you later save the configuration, these commands are stored across reboots. You must start at global configuration mode. From global configuration mode, you can enter interface configuration mode, subinterface configuration mode, and a variety of protocol-specific modes.

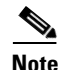

**Note** With Release 12.1(11b)E and later, when you are in configuration mode you can enter EXEC mode-level commands by entering the **do** keyword before the EXEC mode-level command.

ROM-monitor mode is a separate mode used when the switch cannot boot properly. For example, the switch might enter ROM-monitor mode if it does not find a valid system image when it is booting, or if its configuration file is corrupted at startup. See the ["ROM-Monitor Command-Line Interface" section](#page-5-0)  [on page 2-6.](#page-5-0)

[Table 2-3](#page-4-1) lists and describes frequently used Cisco IOS modes.

a ka

| Mode                     | <b>Description of Use</b>                                                                                                    | <b>How to Access</b>                                                                     | <b>Prompt</b>        |
|--------------------------|----------------------------------------------------------------------------------------------------|------------------------------------------------------------------------------------------|----------------------|
| User EXEC                | Connect to remote devices, change<br>terminal settings on a temporary<br>basis, perform basic tests, and<br>display system information.                                                            | Log in.                                                                                  | Router>              |
| Privileged EXEC (enable) | Set operating parameters. The<br>privileged command set includes<br>the commands in user EXEC<br>mode, as well as the configure<br>command. Use this command to<br>access the other command modes. | From the user EXEC mode, enter<br>the enable command and the<br>enable password.         | Router#              |
| Global configuration     | Configure features that affect the<br>system as a whole.                                                                                                    | From the privileged EXEC mode,<br>enter the configure terminal<br>command.               | Router (config)#     |
| Interface configuration  | Many features are enabled for a<br>particular interface. Interface<br>commands enable or modify the<br>operation of an interface.                                                                  | From global configuration mode,<br>enter the <b>interface</b> type slot/port<br>command. | Router(config-if)#   |
| Console configuration    | From the directly connected<br>console or the virtual terminal<br>used with Telnet, use this<br>configuration mode to configure<br>the console interface.                                          | From global configuration mode,<br>enter the line console 0 command.                     | Router(config-line)# |

<span id="page-4-1"></span>*Table 2-3 Frequently Used Cisco IOS Command Modes*

The Cisco IOS command interpreter, called the EXEC, interprets and executes the commands you enter. You can abbreviate commands and keywords by entering just enough characters to make the command unique from other commands. For example, you can abbreviate the **show** command to **sh** and the **configure terminal** command to **config t**.

When you type **exit**, the switch backs out one level. To exit configuration mode completely and return to privileged EXEC mode, press **Ctrl-Z**.

## <span id="page-4-0"></span>**Displaying a List of Cisco IOS Commands and Syntax**

In any command mode, you can display a list of available commands by entering a question mark (?). Router> **?**

To display a list of commands that begin with a particular character sequence, type in those characters followed by the question mark (?). Do not include a space. This form of help is called word help because it completes a word for you.

Router# **co?** configure

To display keywords or arguments, enter a question mark in place of a keyword or argument. Include a space before the question mark. This form of help is called command syntax help because it reminds you which keywords or arguments are applicable based on the command, keywords, and arguments you have already entered.

For example:

Router# **configure ?** memory Configure from NV memory network Configure from a TFTP network host overwrite-network Overwrite NV memory from TFTP network host terminal Configure from the terminal  $<$ cr>

To redisplay a command you previously entered, press the up arrow key or **Ctrl-P**. You can continue to press the up arrow key to see the last 20 commands you entered.

 $\mathcal{P}$ 

**Tip** If you are having trouble entering a command, check the system prompt, and enter the question mark (?) for a list of available commands. You might be in the wrong command mode or using incorrect syntax.

Enter **exit** to return to the previous mode. Press **Ctrl-Z** or enter the **end** command in any mode to immediately return to privileged EXEC mode.

## <span id="page-5-0"></span>**ROM-Monitor Command-Line Interface**

The ROM-monitor is a ROM-based program that executes upon platform power-up, reset, or when a fatal exception occurs. The switch enters ROM-monitor mode if it does not find a valid software image, if the NVRAM configuration is corrupted, or if the configuration register is set to enter ROM-monitor mode. From the ROM-monitor mode, you can load a software image manually from Flash memory, from a network server file, or from bootflash.

You can also enter ROM-monitor mode by restarting and pressing the **Break** key during the first 60 seconds of startup.

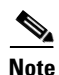

**Note** The **Break** key is always enabled for 60 seconds after rebooting, regardless of whether the **Break** key is configured to be off by configuration register settings.

To access the ROM-monitor mode through a terminal server, you can escape to the Telnet prompt and enter the **send break** command for your terminal emulation program to break into ROM-monitor mode.

Once you are in ROM-monitor mode, the prompt changes to rommon 1>. Enter a question mark (**?**) to see the available ROM-monitor commands.

For more information about the ROM-monitor commands, refer to the *Catalyst 6500 Series Switch Cisco IOS Command Reference* publication.